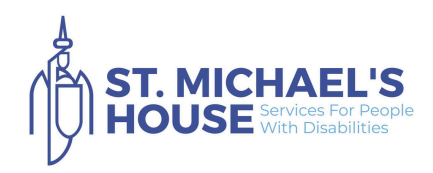

# **Activity Hub Dictionary**

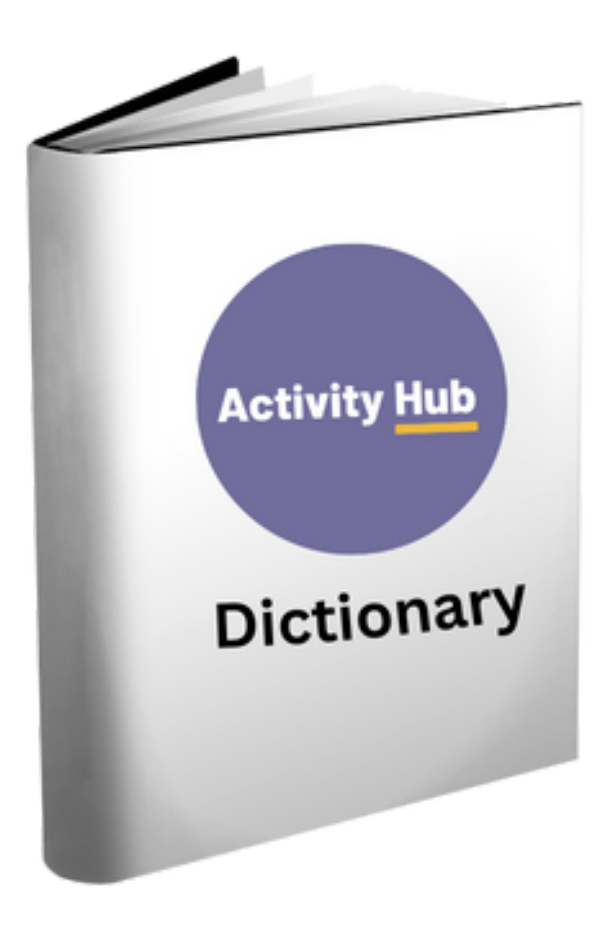

# **Page of Contents**

- **Action Buttons**
- **What are icons ?**
- **Education & Learning Icons**
- **Have Fun Icons**
- **Health & Wellbeing Icons**

## **Life, Rights & Choices Icons**

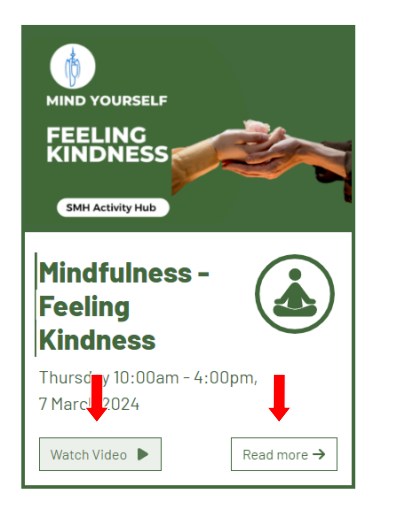

An a**ction button** is what we click or touch to open up a new page, a video or zoom on the Activity Hub website.

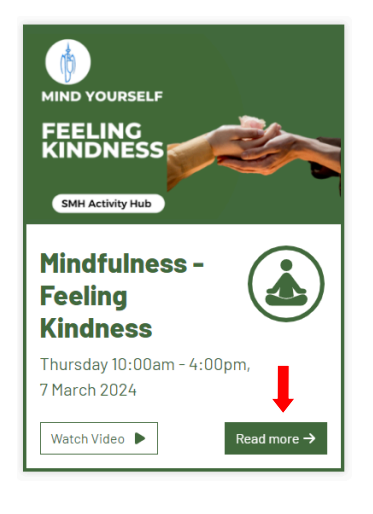

An **action button** will change colour when we move our mouse over it or touch it with our finger on an iPad.

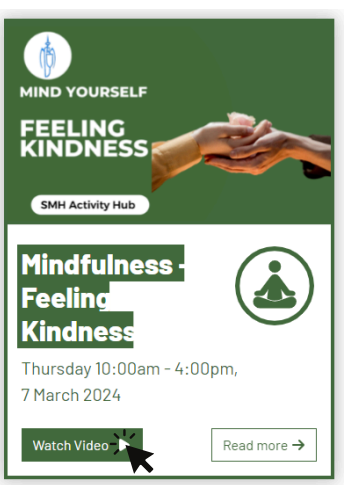

Click the coloured button or tap on the screen to complete the action.

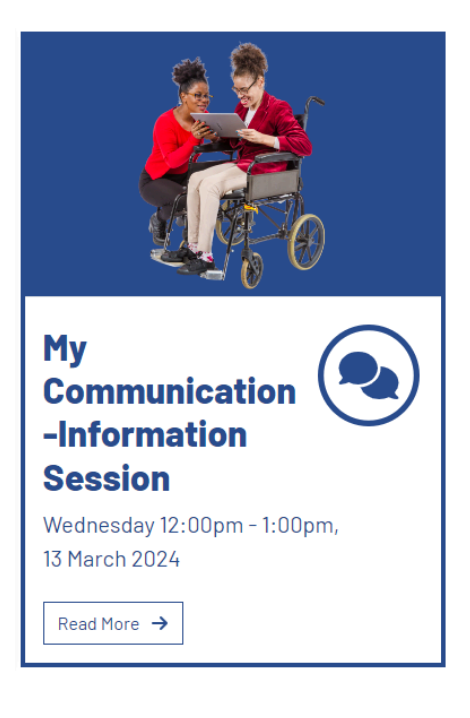

You will find these buttons on an activity in a rectangle shaped box.

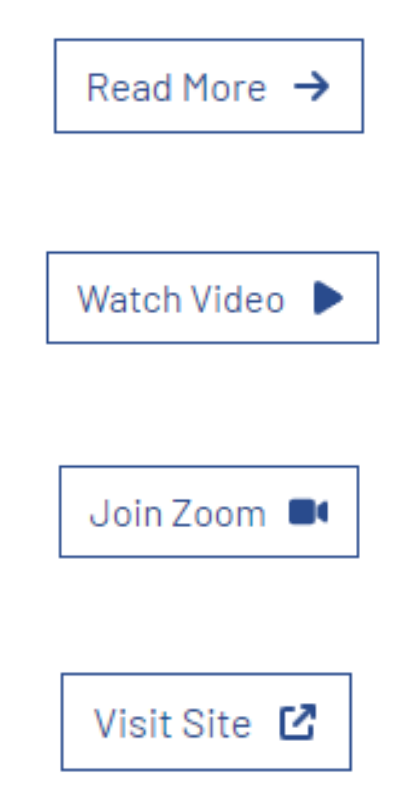

- A page with more information.
- To watch a video
- To join online classes on zoom.
- To open a new webpage.

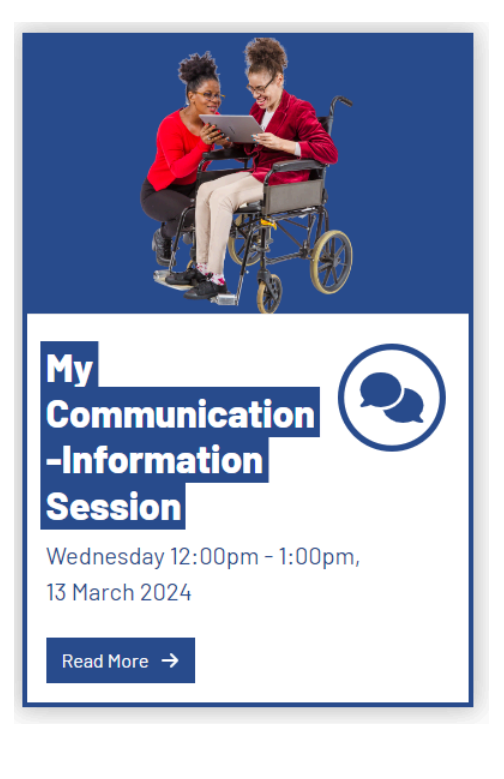

You can click anywhere on the box and it will bring you to a new page.

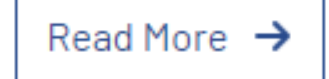

You will find these buttons in the 'Read More' page.

Watch Video on YouTube C

To watch a video

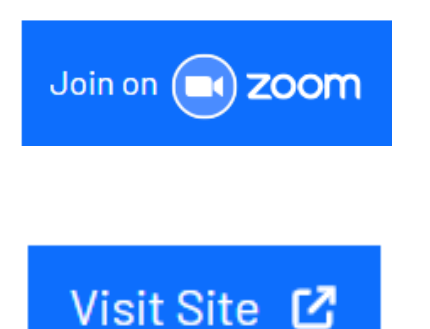

To join online classes on zoom.

To open up a new webpage.

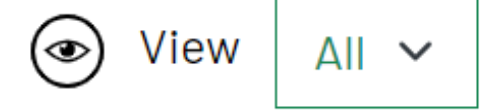

When trying to find information you can reduce the amount that appears on your screen.

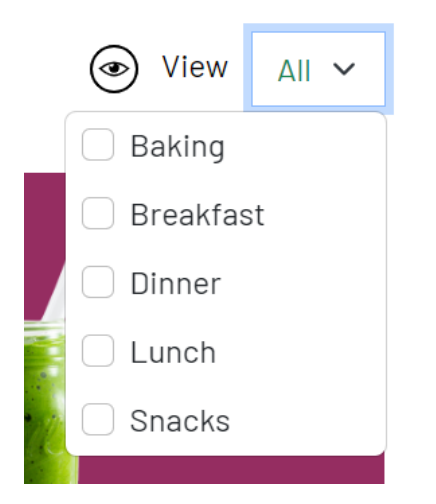

The View button will bring up a list to help you find what you are looking for

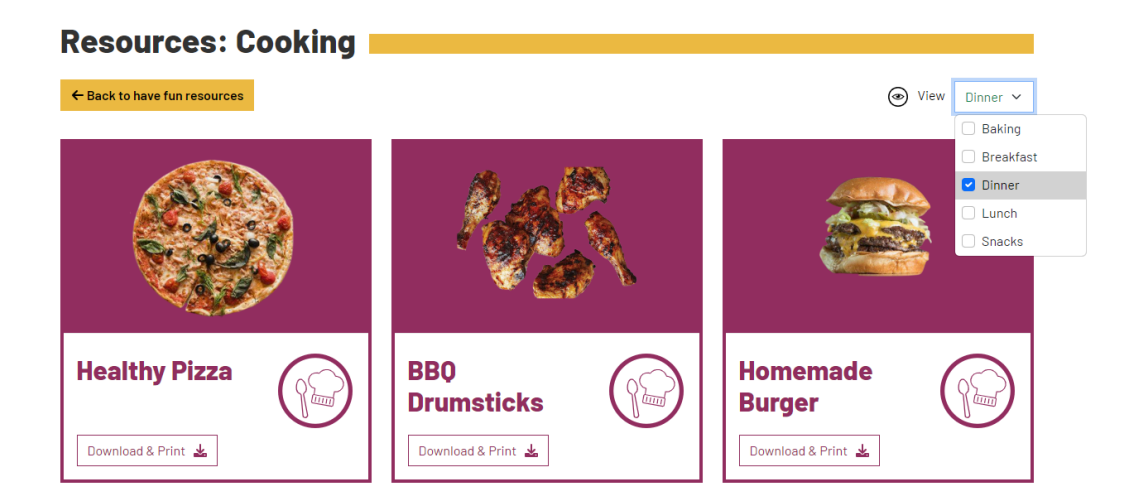

**Example:** Selecting 'Dinner' in Cooking to find the right recipe.

4.

#### **What are icons?**

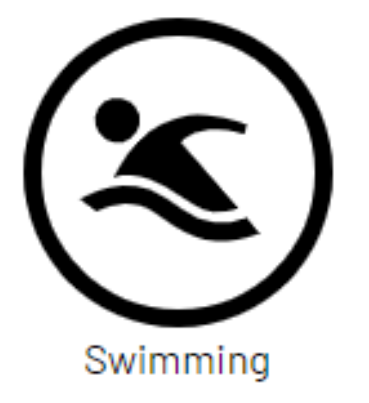

An **icon** is a different type of picture that is used on the internet and for apps on smartphones.

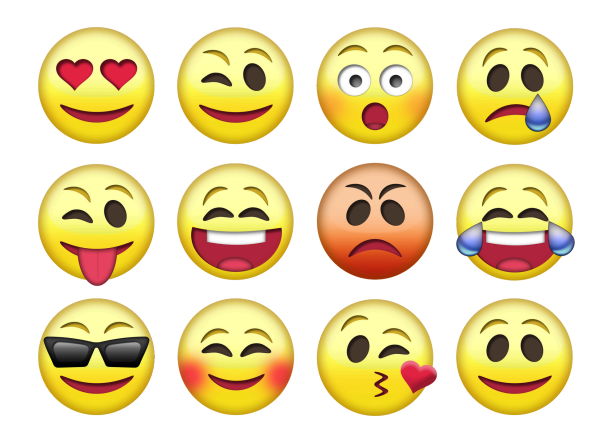

An icon is like an emoji on your keyboard, it can be used to communicate an emotion, object or an action.

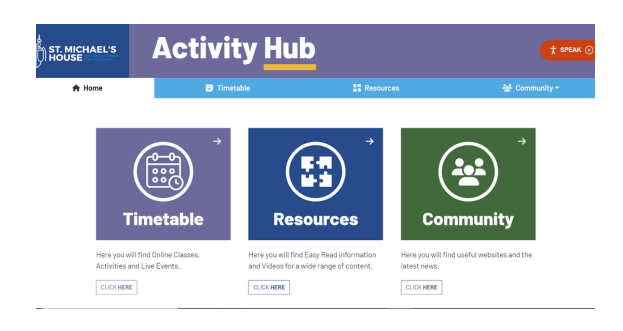

The Activity Hub has many icons to help us find an activity.

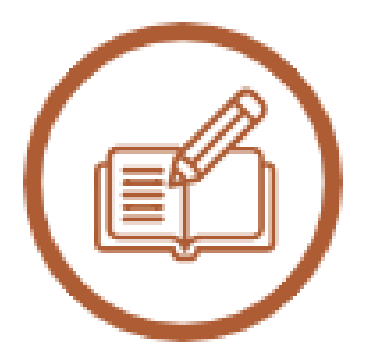

#### **Education & Learning**

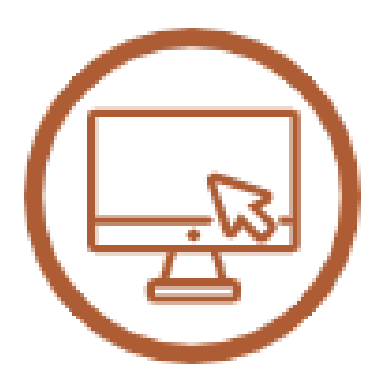

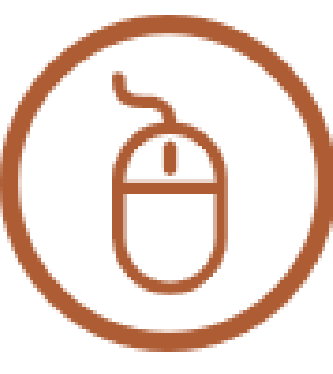

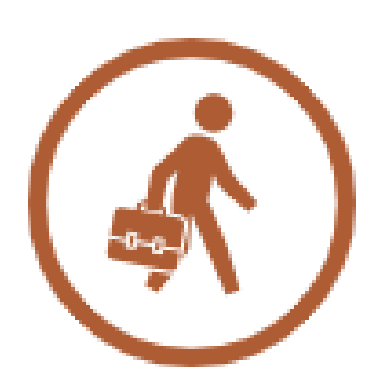

Online Courses Digital Skills Employment & Volunteering

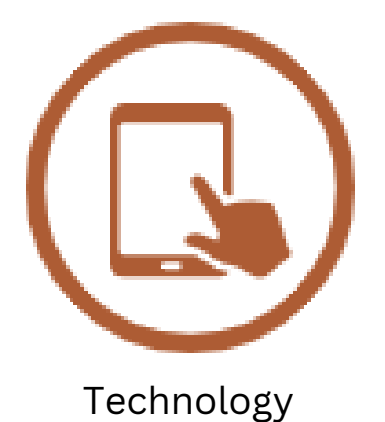

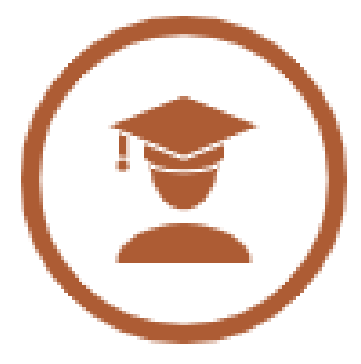

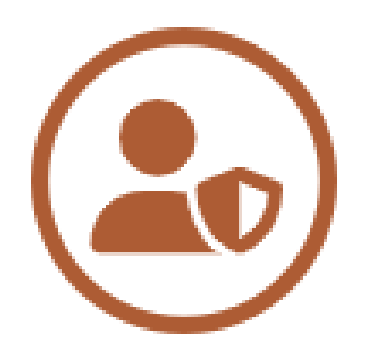

#### Technology **My Personal Safety** Life Skills My Personal Safety

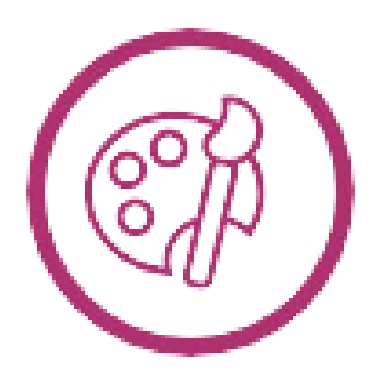

#### **Have Fun**

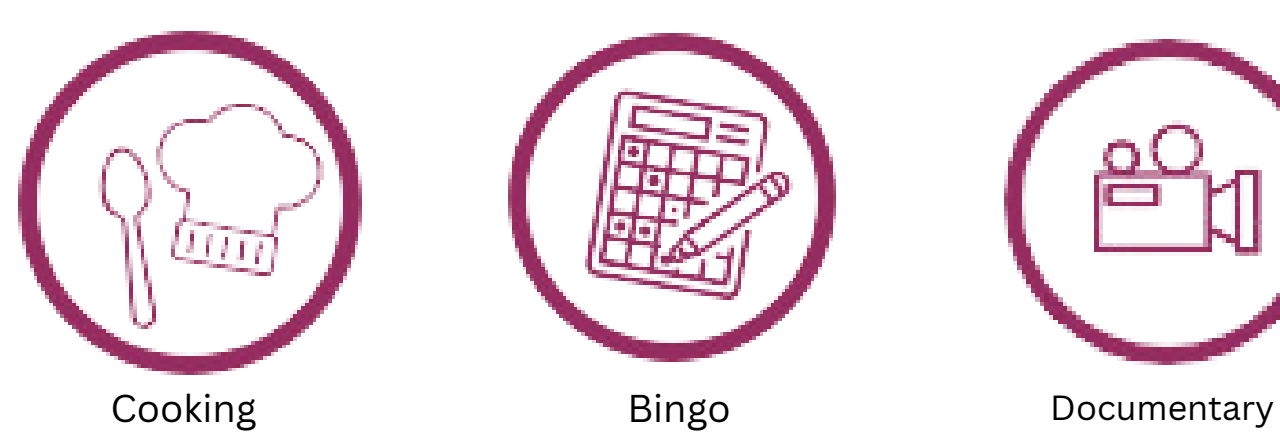

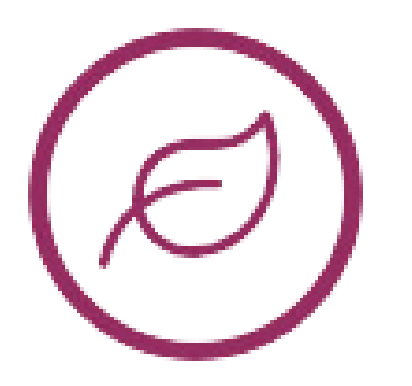

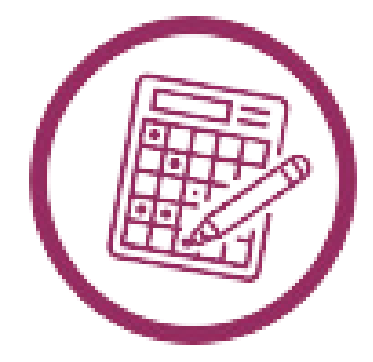

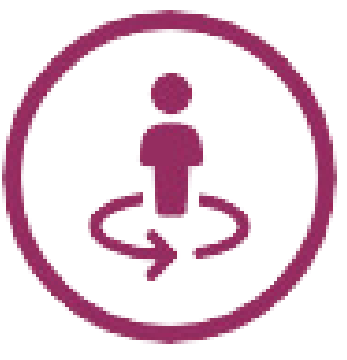

Quiz Contract Virtual Tour Contract Art & Crafts

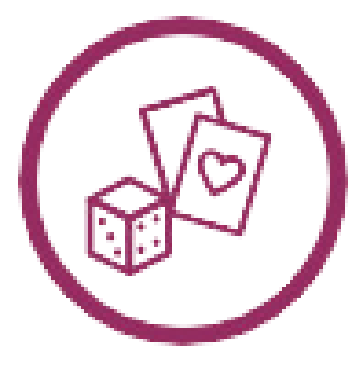

Nature **Mature Leisure/Games** Gardening

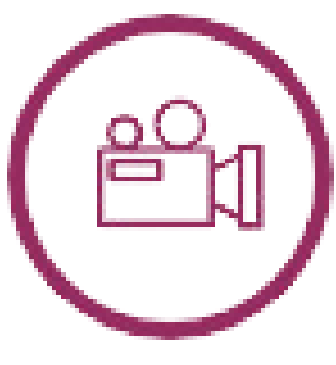

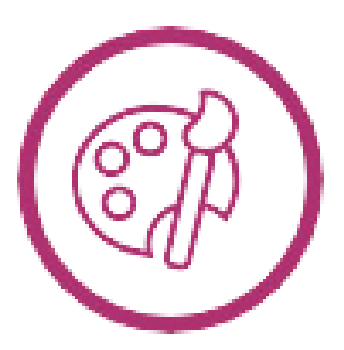

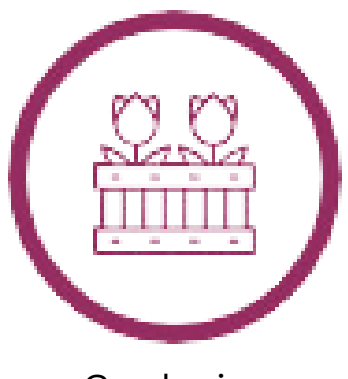

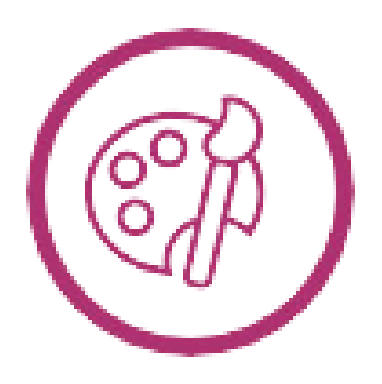

#### **Have Fun**

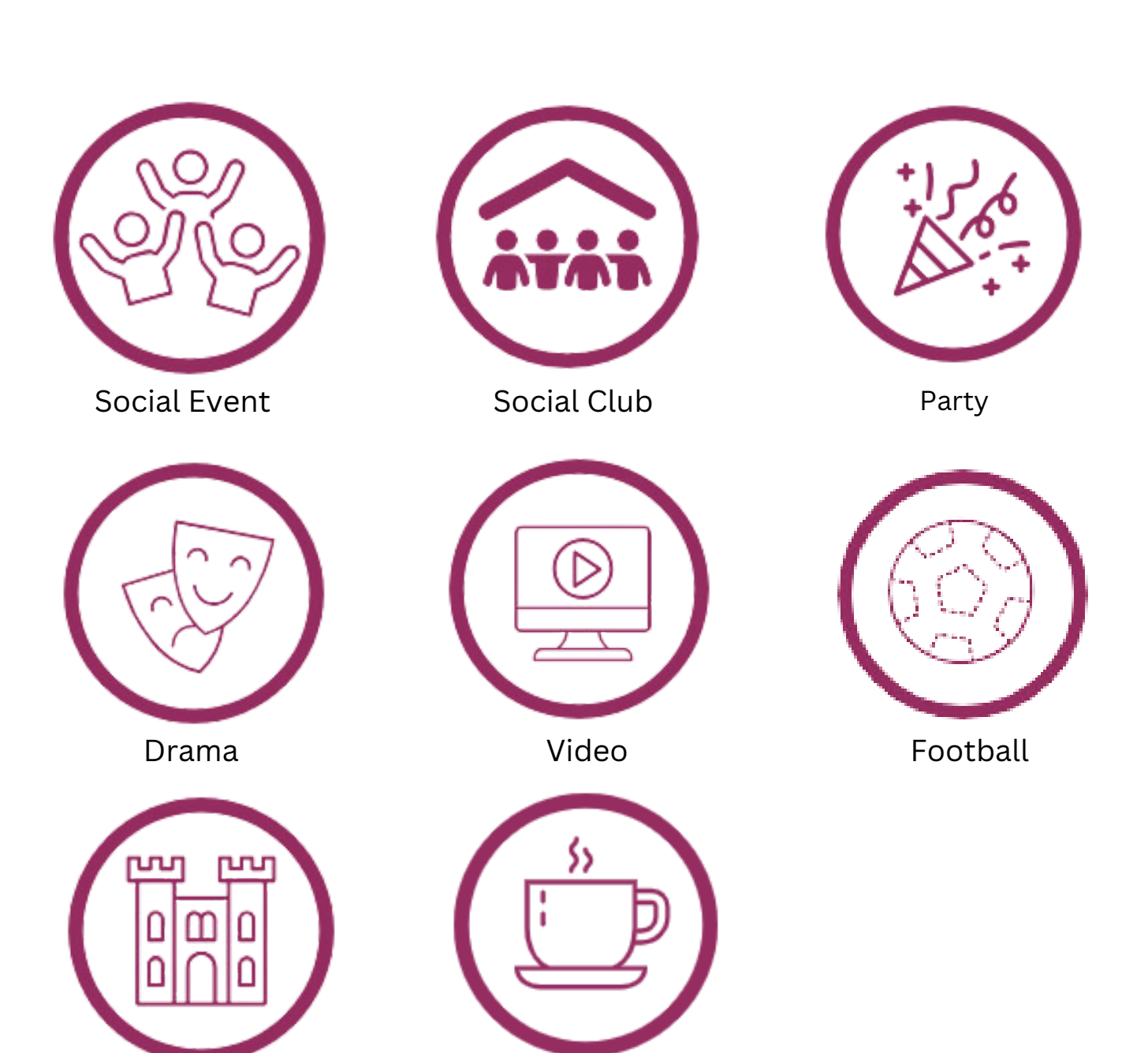

History Cuppa & Chat

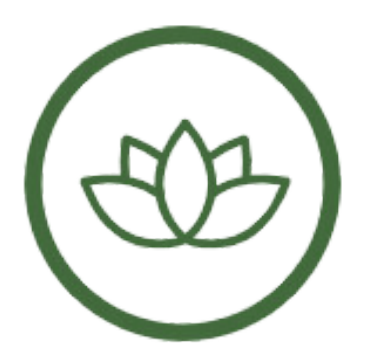

#### **Health & Wellbeing**

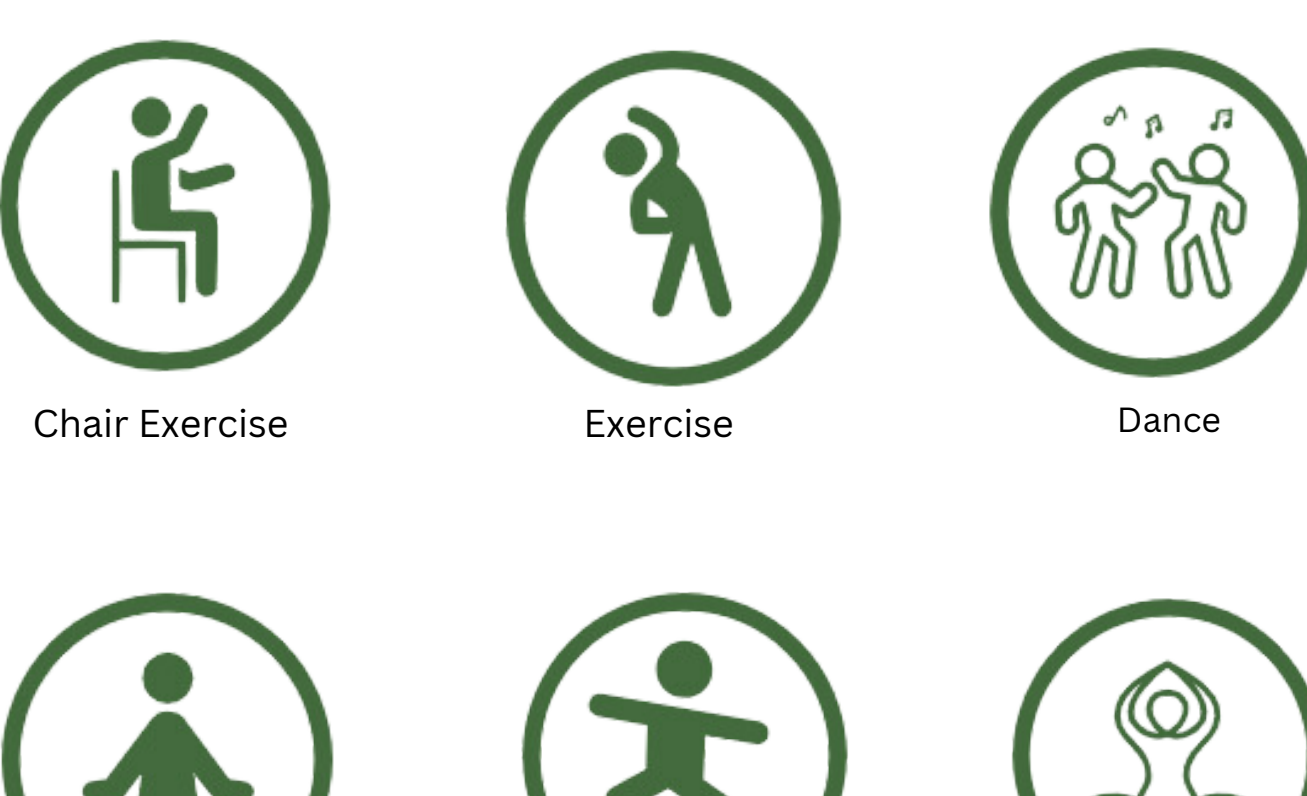

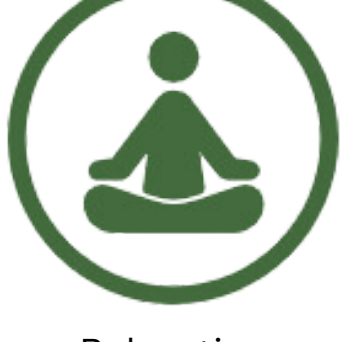

Relaxation Tai Chi Tai Chi Yoga

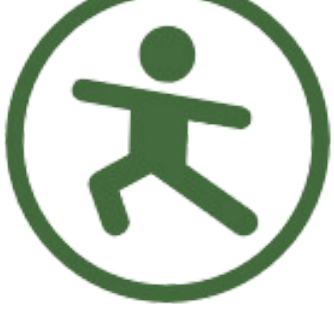

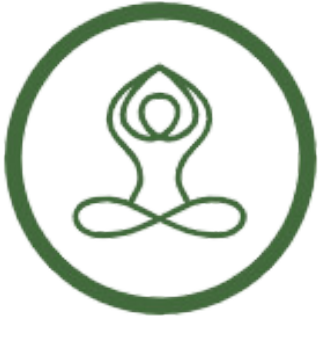

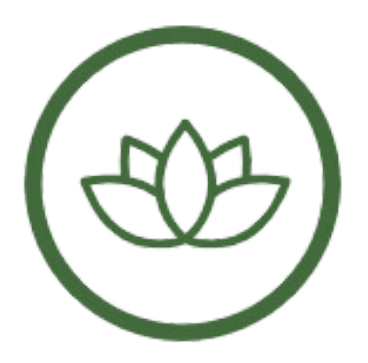

#### **Health & Wellbeing**

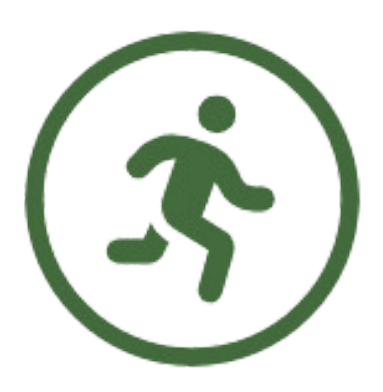

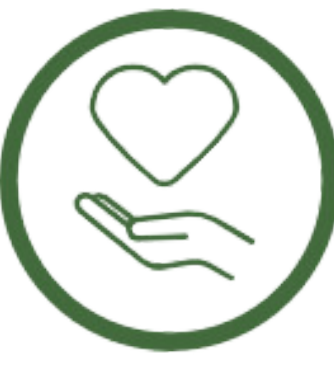

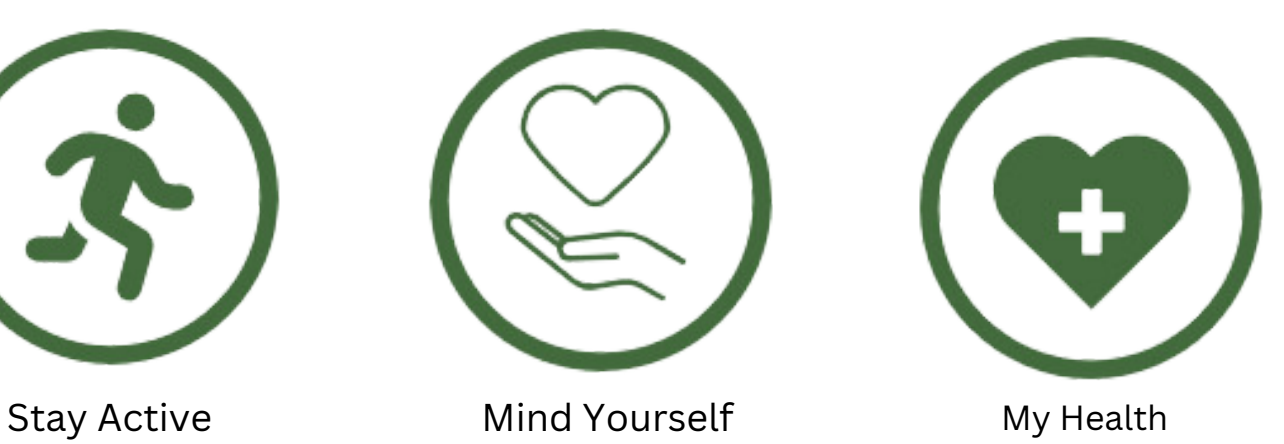

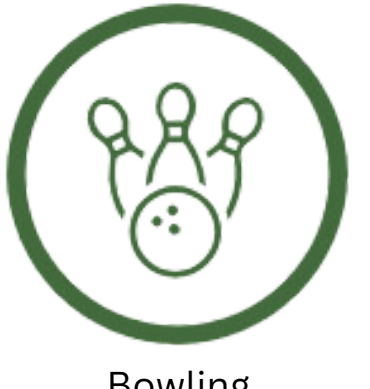

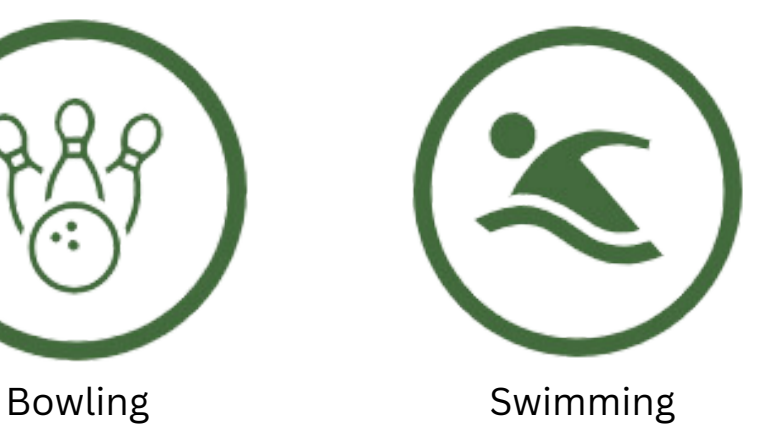

10.

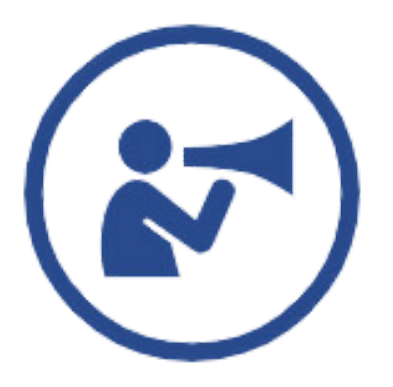

### **Life, Rights & Choices**

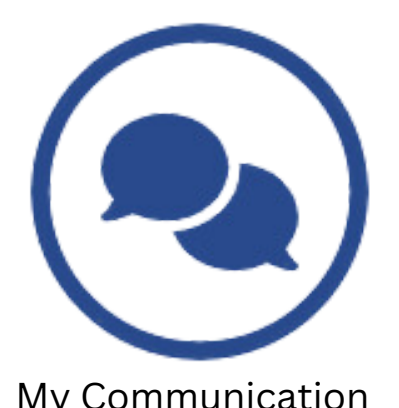

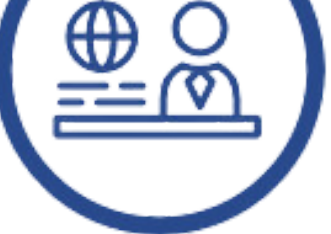

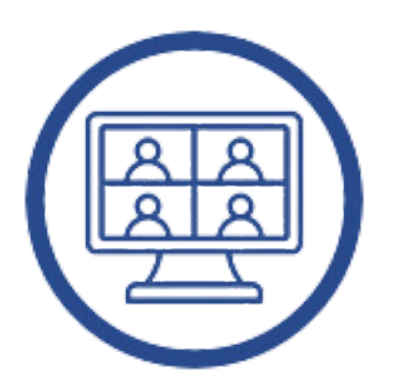

Online Meeting **Research** 

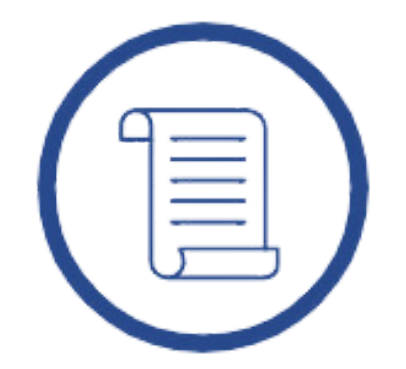

My Communication National Policies & Law Taking Part

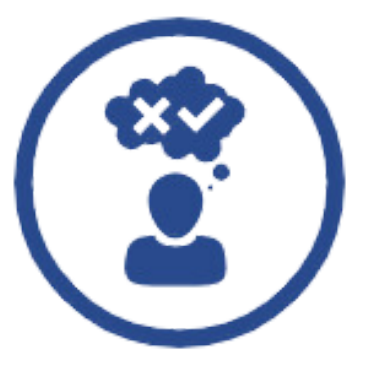

News Choices & Decisions Information

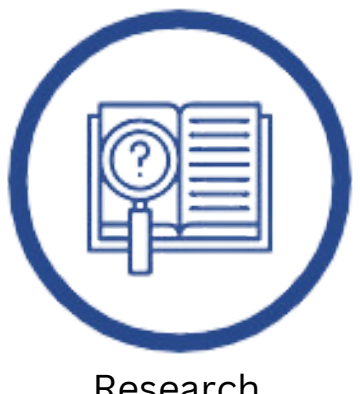

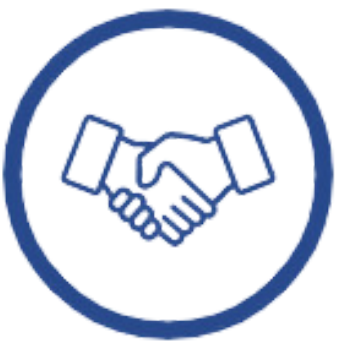

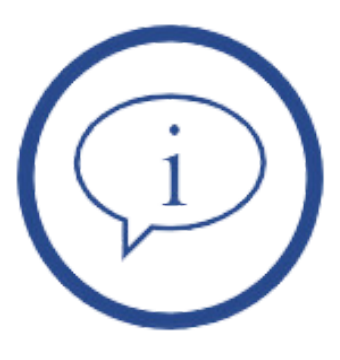